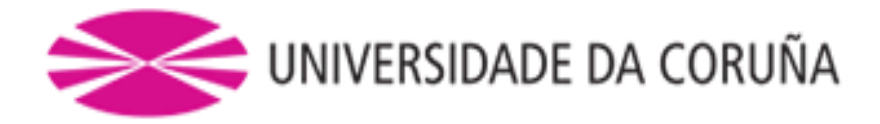

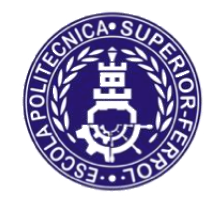

Escola Politécnica Superior

**Trabajo Fin de Grado CURSO 2019/2020**

# *PETROLERO SUEZMAX 150000 TPM*

**Grado en Ingeniería Naval y Oceánica**

**ALUMNO**

**TUTOR**

Julián Rodríguez Cortegoso

Fernando Lago Rodríguez

**FECHA**

Septiembre, 2019

<span id="page-1-0"></span>3.1. RPA

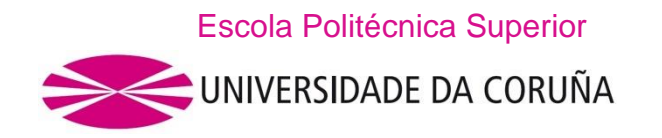

#### **GRADO EN INGENIERÍA NAVAL Y OCEÁNICA TRABAJO FIN DE GRADO**

*CURSO 2019-2020*

**PROYECTO NÚMERO: GENO-1920-04.**

**TIPO DE BUQUE:** Petrolero Suezmax de 150000 TPM.

**CLASIFICACIÓN, COTA Y REGLAMENTOS DE APLICACIÓN:** DNV GL, MARPOL, SOLAS.

**CARACTERÍSTICAS DE LA CARGA:** Crudo de densidad máxima 0,86 t/m<sup>3</sup> .

**VELOCIDAD Y AUTONOMÍA:** 15 nudos (85 % MCR – 10 % MM) y 10000 millas.

**SISTEMAS Y EQUIPOS DE CARGA / DESCARGA:** Cámara de bombas.

**PROPULSIÓN:** Diésel eléctrica.

**TRIPULACIÓN Y PASAJE:** 25 personas con camarotes individuales.

**OTROS EQUIPOS E INSTALACIONES:** Los habituales en este equipo.

Ferrol, 10 septiembre 2019

ALUMNO: **D. JULIÁN RODRÍGUEZ CORTEGOSO**

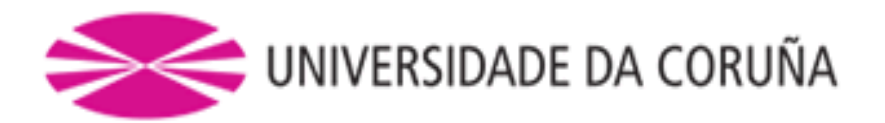

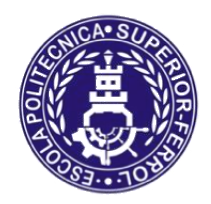

Escola Politécnica Superior

**TRABAJO FIN DE GRADO CURSO 2019/2020**

*PETROLERO SUEZMAX 150000 TPM*

**Grado en Ingeniería Naval y Oceánica**

**Cuaderno 3**

**DISEÑO DE FORMAS**

# ÍNDICE

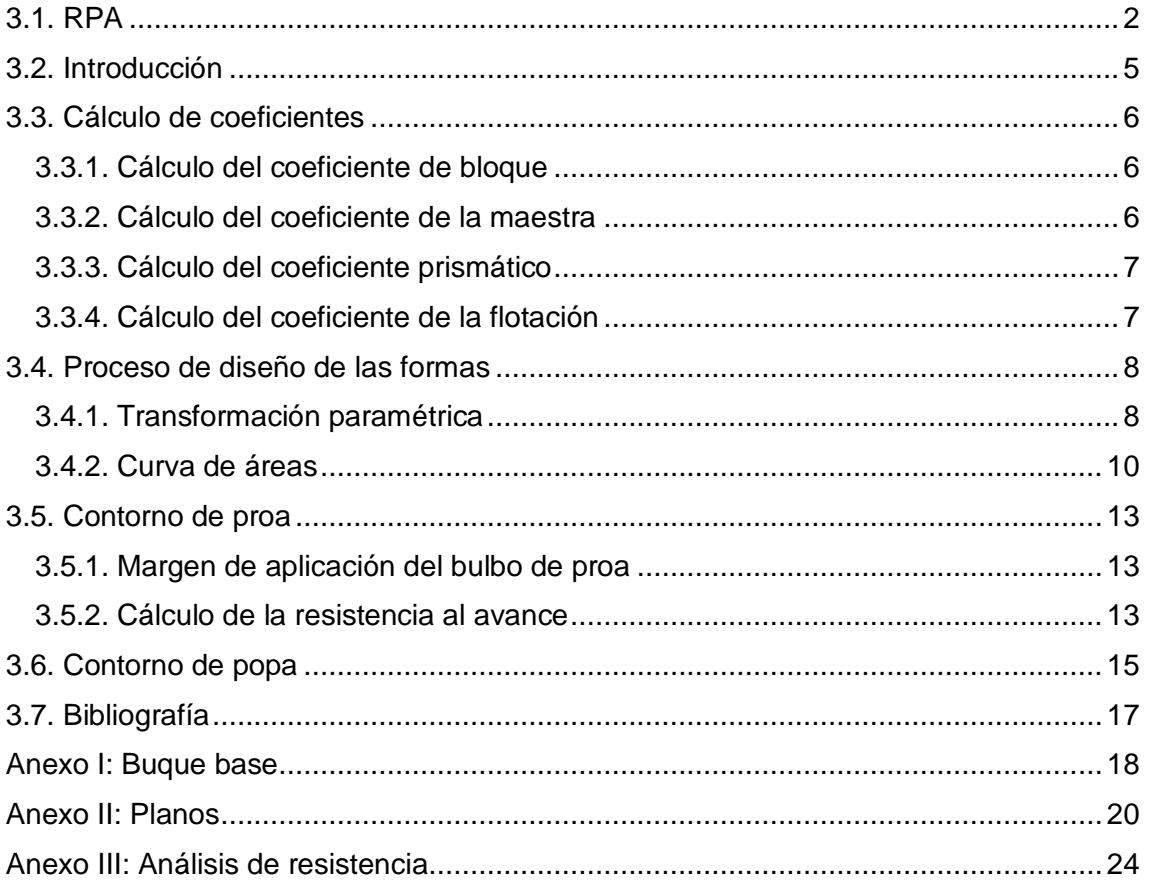

# <span id="page-4-0"></span>3.2. INTRODUCCIÓN

En el siguiente cuaderno se definirán las formas de nuestro buque y se realizará un estudio específico en los contornos de proa y de popa que conllevan una mejora en las características hidrodinámicas del buque.

Se realizará una comparación entre las hidrostáticas obtenidas con el programa *Maxsurf Modeler* y los cálculos predichos en cuadernos anteriores.

A continuación, se muestra una tabla con las dimensiones principales del buque y con los coeficientes de formas obtenidos en el *Cuaderno 1* que servirán de gran utilidad para conformar nuestro barco:

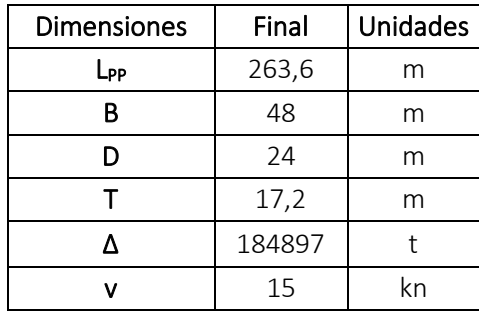

# <span id="page-5-0"></span>3.3. CÁLCULO DE COEFICIENTES

#### <span id="page-5-1"></span>3.3.1. CÁLCULO DEL COEFICIENTE DE BLOQUE

Para el cálculo del coeficiente de bloque se utilizará una recta de regresión en la que se enfrentará con el número de Froude.

De los siguientes barcos de la base de datos se tienen los siguientes datos:

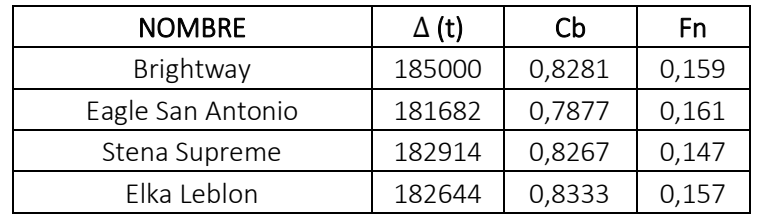

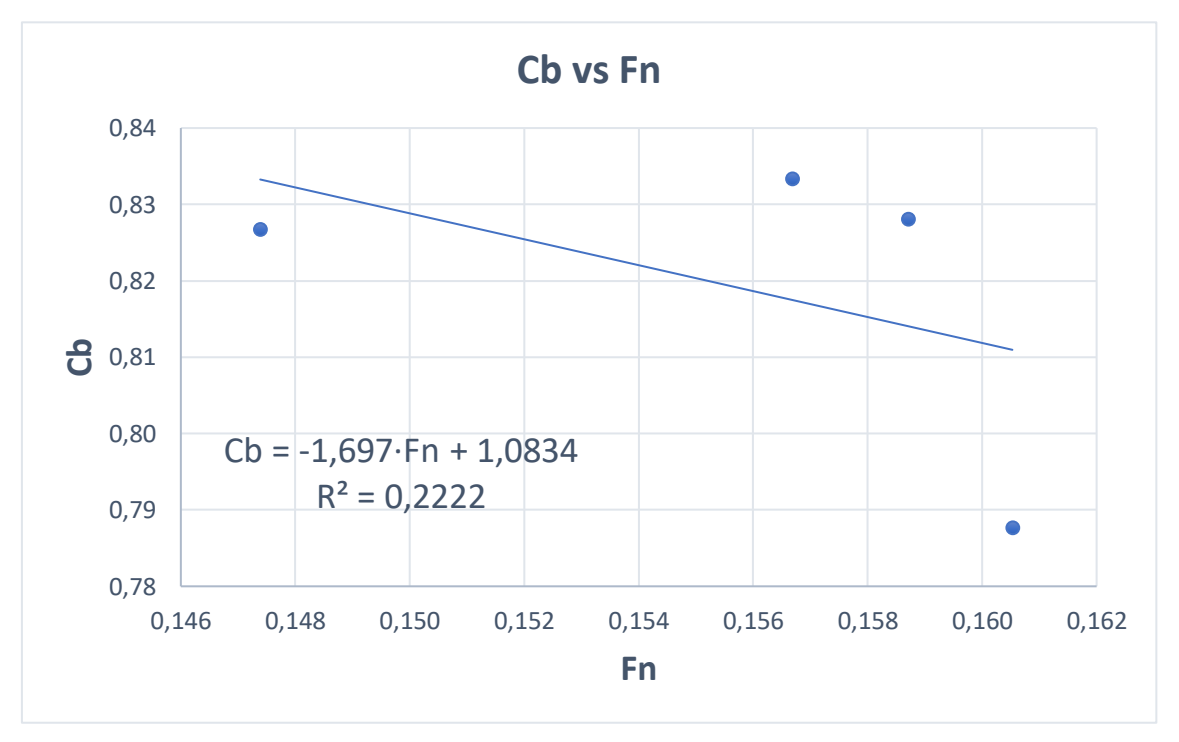

Calculando el número de Froude del buque:

$$
Fn = \frac{V}{\sqrt{g \cdot L}} = \frac{15 \cdot 0.5144}{\sqrt{9.81 \cdot 263.6}} = 0.152
$$

Sustituyendo en la siguiente ecuación se obtiene el coeficiente de bloque del buque proyecto:

$$
Cb = -1,697 \cdot 0,152 + 1,0834 = 0,8259
$$

$$
Cb=0,826
$$

#### <span id="page-5-2"></span>3.3.2. CÁLCULO DEL COEFICIENTE DE LA MAESTRA

El coeficiente de la maestra se puede calcular a través de varias fórmulas:

- Como para este barco Fn<0,5 por la fórmula de *Torroja*:

$$
\mathcal{C}_M=1-2\times Fn^4=0{,}9989
$$

- Aplicando la fórmula del *HSVA*:

$$
Cm = \frac{1}{1 + (1 - Cb)^{3.5}} = 0.9978
$$

- Con la fórmula de *Kerlen*:

$$
Cm = 1,006 - 0,0056 \times Cb^{-3,56} = 0,9949
$$

Se realiza la media de los resultados obtenidos quedando finalmente:

$$
Cm=0,9972
$$

#### <span id="page-6-0"></span>3.3.3. CÁLCULO DEL COEFICIENTE PRISMÁTICO

Una vez obtenidos el coeficiente de bloque y el coeficiente de la maestra se puede obtener el coeficiente prismático:

$$
Cp = \frac{Cb}{Cm} = \frac{0,826}{0,9972} = 0,8283
$$
  
**CP** = **0,8283**

#### <span id="page-6-1"></span>3.3.4. CÁLCULO DEL COEFICIENTE DE LA FLOTACIÓN

En barcos de sección normal, el coeficiente de la flotación se puede obtener de la siguiente manera:

$$
Cwf = \frac{1+2 \cdot Cb}{3} = \frac{1+2 \cdot 0.826}{3} = 0.884
$$
  
**Cwf = 0.884**

#### <span id="page-7-0"></span>3.4. PROCESO DE DISEÑO DE LAS FORMAS

Existen varias alternativas para obtener las formas del buque proyecto:

- Utilización de una serie sistemática (BSRA).
- Diseño libre.
- Transformación de un buque de características similares.

La primera opción queda descartada por tratarse de una serie antigua que no ofrece buenos resultados para buques modernos, la segunda no es viable por no tener los conocimientos necesarios para realizar el diseño de un barco, por lo tanto, el método empleado es el tercero.

#### <span id="page-7-1"></span>3.4.1. TRANSFORMACIÓN PARAMÉTRICA

Esta opción requiere de la elección de unas formas base que sean buenas y que posean parámetros similares a los que se han definido como objetivo.

El barco elegido a partir del cual se realizará la transformación es un *VLCC*, barco que se encuentra en la biblioteca del Software *Maxsurf*. Este barco cuenta con unos coeficientes similares al barco del proyecto que se muestran en la siguiente tabla:

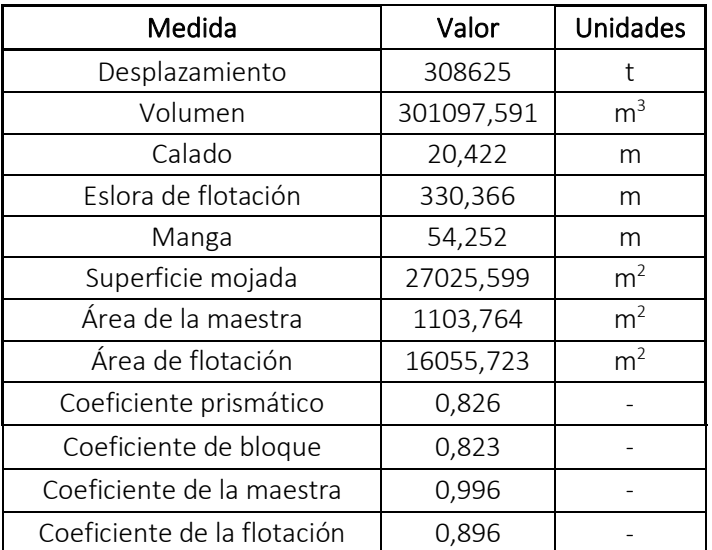

A través de una transformación paramétrica en la que se fijan los valores de la eslora de flotación, la manga y el calado, calculados en el *Cuaderno 1*, se obtiene el barco del proyecto.

Antes de realizar el cálculo de las hidrostáticas es necesario definir las unidades que se usarán. En la ventana *Data* -> *Units* seleccionamos:

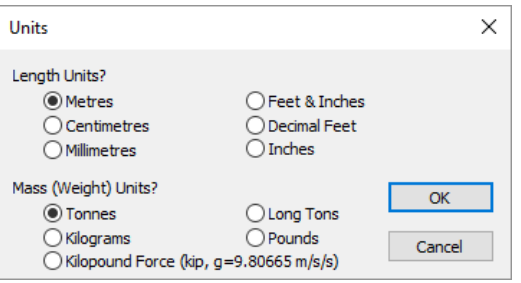

Para definir el sistema de referencia seleccionamos en *Data* -> *Frame of Reference*, en este caso, el barco se situará sobre la línea base y el punto cero en la perpendicular de popa:

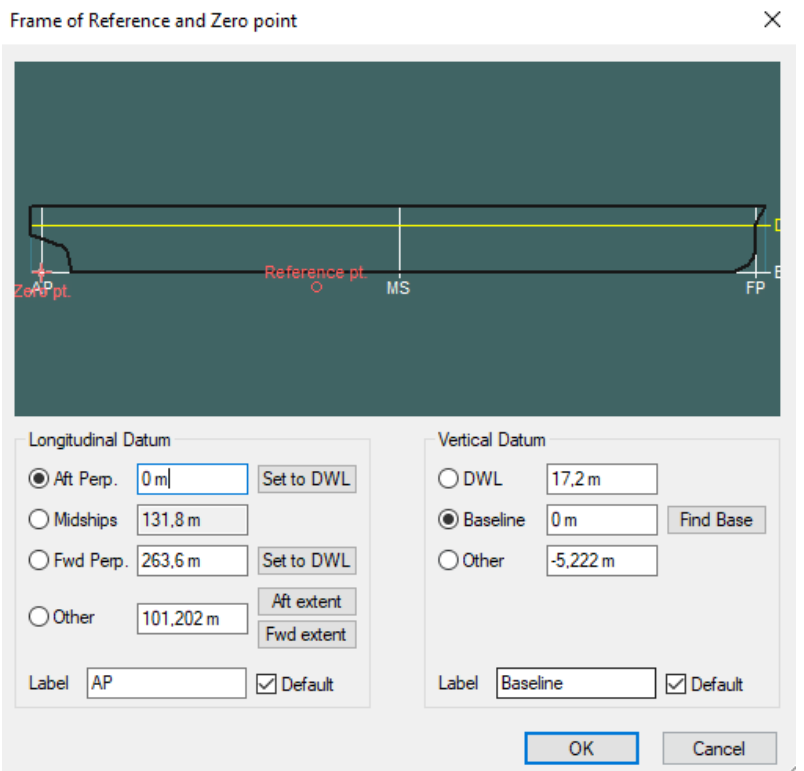

Ahora ya se pueden obtener las hidrostáticas clicando en *Data* -> *Calculate Hydrostatics:*

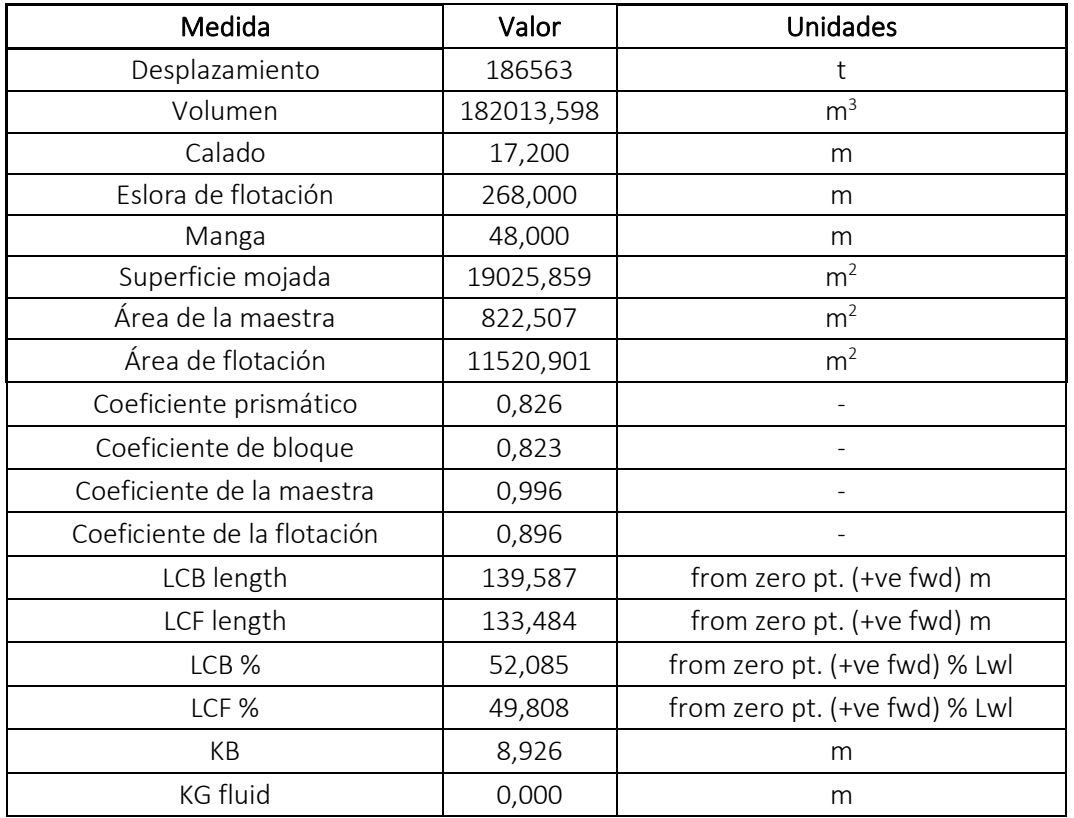

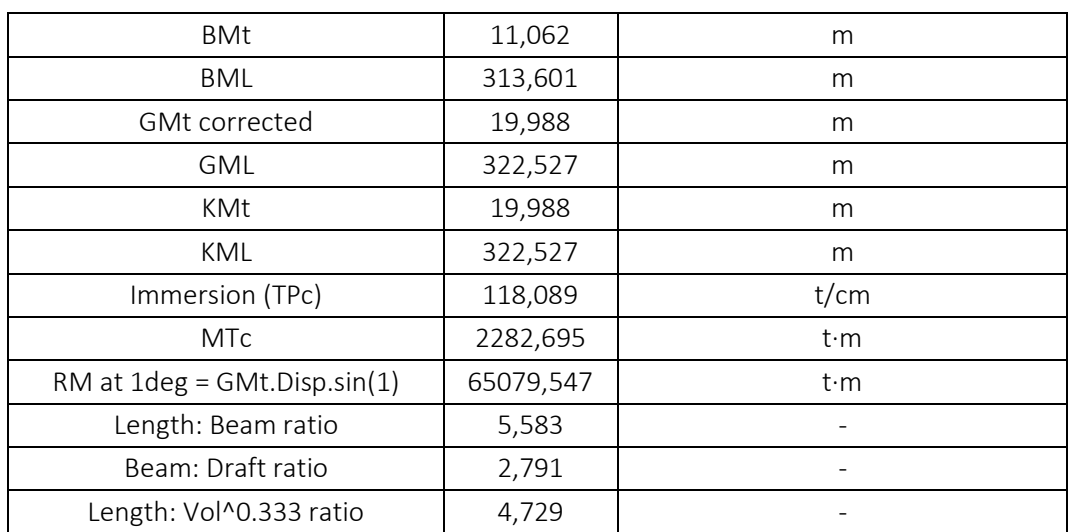

En la siguiente tabla se muestra la comparativa entre las medidas iniciales obtenidas del *Cuaderno 1* y las finales, sacadas del *Maxsurf*, y que serán las definitivas:

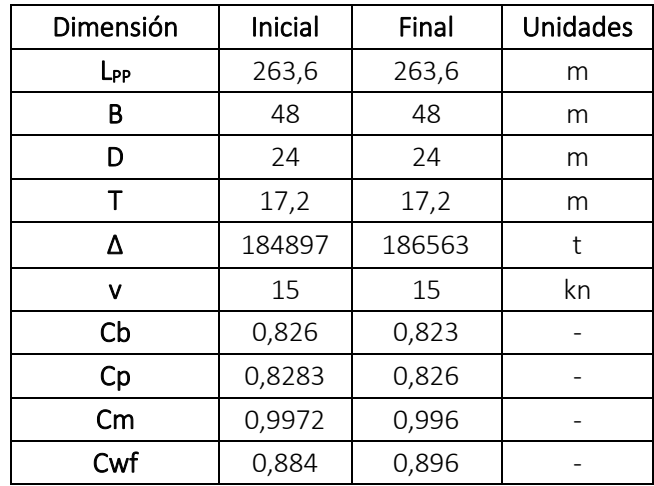

Se puede observar que los cálculos realizados en el *Cuaderno 1* se parecen mucho a los definitivos.

Para cambiar las secciones, líneas de agua y longitudinales iremos a la ventana *Design Grid* y añadiremos 49 secciones con una separación de 5,5 metros entre cada una. La primera empieza en la perpendicular de popa y la última está a 264 metros. También se han añadido 6 líneas de agua con una separación entre ellas de 4 metros, empezando en el doble fondo, a 2,5 metros sobre la línea base y acabando a 23,5 metros (entre el calado y el puntal). Los seis longitudinales están separados 4,5 metros, el primero de ellos está a 1 metro de la línea de crujía y el último a 23,5 metros, llegando prácticamente al costado del barco.

En el *Anexo II* se muestra el plano de formas en el que se aprecia de una manera más detallada lo comentado.

#### <span id="page-9-0"></span>3.4.2. CURVA DE ÁREAS

La curva de áreas representa gráficamente la distribución longitudinal del volumen de carena.

La elección de las formas del buque influye en la forma de la curva de áreas y por tanto influirá en alcanzar una resistencia favorable y buen comportamiento en el mar.

De la curva de áreas se extrae la siguiente información:

- Distribución del desplazamiento del buque a lo largo de la eslora:

*∆ = 18564 t*

- Volumen de carena:

$$
V=182014~m^3
$$

- Posición longitudinal del centro de carena:

$$
XB = 139,59 \ m
$$

- Área de la sección maestra:

*ASM = 822,507 m<sup>2</sup>*

- Coeficiente prismático:

$$
cp = 0.826
$$

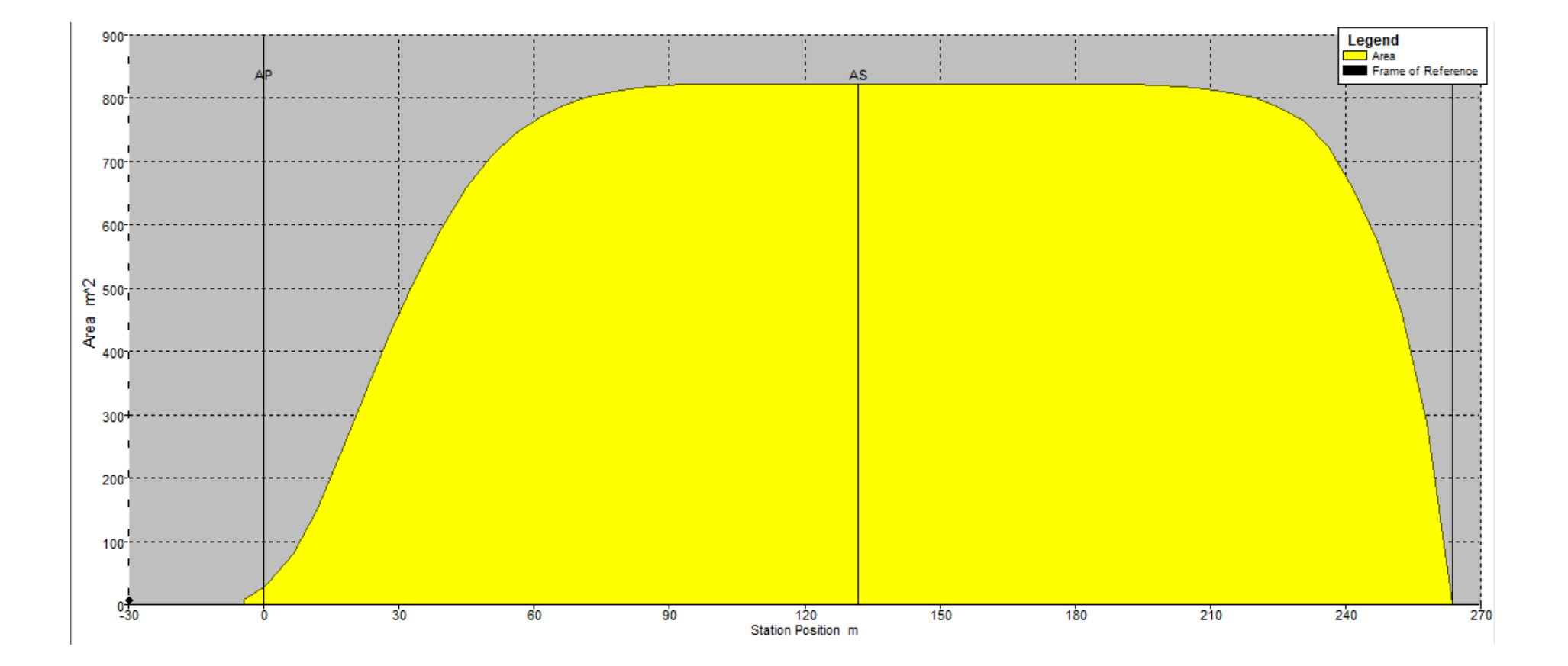

#### <span id="page-12-0"></span>3.5. CONTORNO DE PROA

Para detallar las formas del barco se ha de razonar primeramente la introducción del bulbo.

#### <span id="page-12-1"></span>3.5.1. MARGEN DE APLICACIÓN DEL BULBO DE PROA

Está demostrado que, tanto el coeficiente de bloque como la relación eslora/manga son parámetros que influyen decisivamente en la adopción del bulbo. Por ello, cabe decir que los márgenes en que más se viene utilizando el bulbo son:

$$
0,65 < Cb < 0,815
$$

$$
5.5 < L_{\rm PP}/B < 7
$$

Dentro de estos valores, más del 95 % de los buques actuales disponen de proa de bulbo.

La fijación de los márgenes en lo que respecta a la velocidad, presenta considerables dificultades, ya que existe una cierta disparidad de criterios entre los diversos autores. El más ajustado corresponde a *Wigley* que define el siguiente margen:

$$
0.24 < Fn<0.57
$$

En general, para las relaciones actualmente utilizadas entre Fn y el coeficiente de afinamiento global del buque, el bulbo no suele ser recomendable si:

$$
\frac{\nabla}{L_{PP}^2 \cdot T} = \frac{Cb \cdot B}{L_{PP}} > 0,135
$$

Aplicando los cuatro criterios al barco:

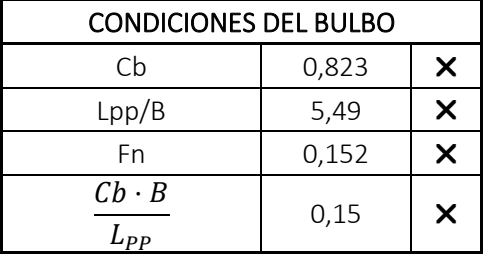

De las cuatro condiciones comentadas no cumple ninguna por lo que se opta por no llevar bulbo de proa.

Otra consideración para tener en cuenta es el bajo rendimiento que ofrecería el bulbo en las diferentes situaciones de carga: la de plena carga con un calado medio de 16,7 metros, la del peso en rosca con 2,7 metros o la de lastre de 8,1 metros.

#### <span id="page-12-2"></span>3.5.2. CÁLCULO DE LA RESISTENCIA AL AVANCE

Se realizará el cálculo de la resistencia al avance con y sin bulbo mediante el software *NavCad* con el objetivo de demostrar numéricamente su influencia.

Los siguientes parámetros del bulbo se obtienen midiendo directamente del buque base y extrapolándolos al barco del proyecto:

- Eslora hasta la nariz del bulbo: 273 m.
- Centro del bulbo por debajo de la línea de flotación: 7,62 m.

Para el cálculo del área de la sección del bulbo se emplea la gráfica propuesta en el libro *Proyectos de buques y artefactos. Cálculo del desplazamiento.*

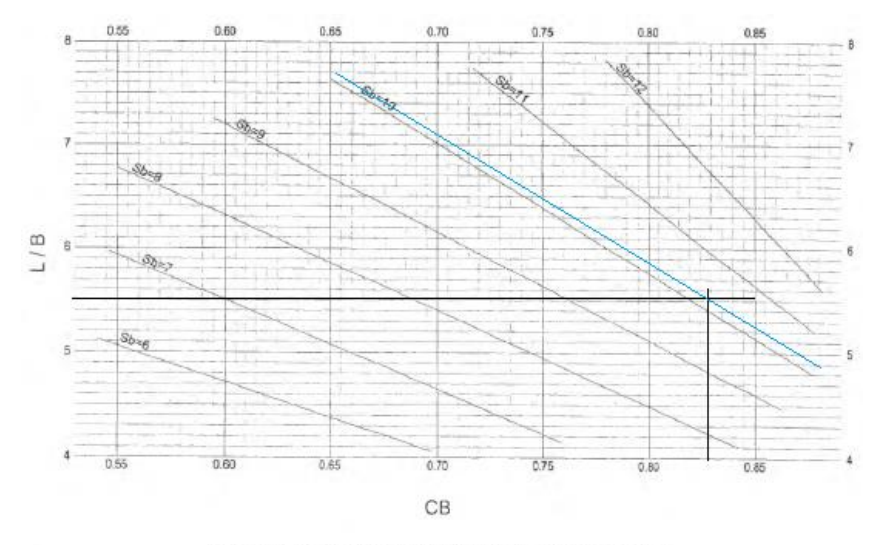

Gráfico para obtener valores empíricos de Sb (% SM) a partir de<br>L/B y CB. Los valores resultantes son óptimos para h=0.45xT

De esta gráfica se obtiene que el área de la sección del bulbo es un 10,1 % el área de la maestra. Esta última ha sido obtenida en las tablas hidrostáticas y tiene un valor de 822,507 m<sup>2</sup>, por lo tanto, el área de la sección del bulbo es:

$$
Sb = \frac{10,1}{100} \cdot 822,507 \, m^2 = 83 \, m^2
$$

Se obtienen los siguientes valores de resistencia al avance:

*RT sin bulbo = 1866,67 kN*

#### *RT con bulbo = 1860,8 kN*

La diferencia es de 6 kN, queda demostrado así que en el barco del proyecto el bulbo de proa no influye decisivamente en la resistencia y se opta por no instarlo.

### <span id="page-14-0"></span>3.6. CONTORNO DE POPA

Uno de los aspectos más importantes del proyecto de un buque consiste en conseguir una adecuación satisfactoria entre el casco y la hélice. Es decir, la definición de unas formas correctas en la zona de popa permitirá la entrada del flujo de agua al disco de la hélice de una forma adecuada, reduciendo los riesgos de aparición de cavitación y posibles vibraciones.

Al diseñarse el codaste de un buque deben tenerse en cuenta que:

- El contorno de popa deberá prever una inmersión adecuada de la popa, que proporcione suficiente columna de agua a la hélice y mejore el comportamiento del buque en el mar.
- El diseño del codaste deberá permitir que podamos instalar una hélice con un diámetro correspondiente, proporcionando las claras hélice-carena necesarias para disminuir los riesgos de fuertes excitaciones transmitidas por la hélice al casco y/o eje de cola.

El flujo de entrada de agua a la hélice tiene un gran efecto en el rendimiento propulsivo, teniendo en cuenta:

- Las condiciones de flujo afectan al campo de la estela.
- En buques llenos, es probable la aparición de fenómenos desfavorables que den lugar a vibraciones y pérdidas de rendimiento propulsivo.
- La posición longitudinal de la hélice y las claras en el codaste afectan al fujo de entrada de agua al disco de la hélice.

Se debe prestar especial atención a la relación de esbeltez del perfil del timón.

En *DNVGL Pt.3 Ch.3 Sec.2* se muestra una imagen con una tabla sobre los espacios mínimos que hay que dejar a la hora de instalar el propulsor seleccionado:

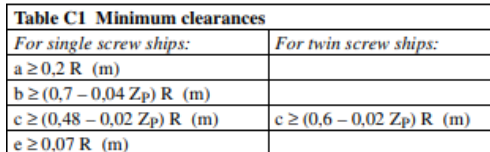

 $R =$  propeller radius in m

 $Z_{\rm p}$  = number of propeller blades.

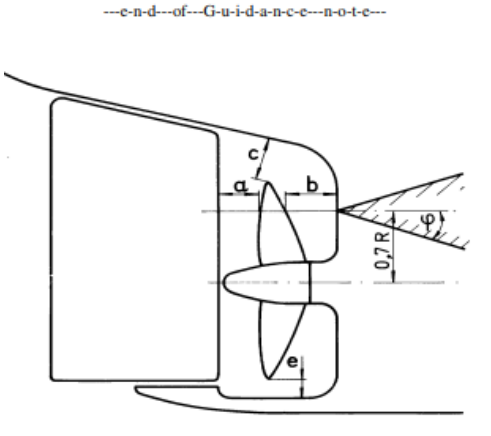

Por disponer de un propulsor tendremos que cumplir con los valores mínimos correspondientes a las claras *a, b, c y e*. El diámetro del propulsor es de 8,2 metros y cuenta con 5 palas:

$$
a \ge 0, 2 \cdot R = 0, 2 \cdot 4, 1 \le 0, 82 \le m
$$
  

$$
b \ge (0, 7 - 0, 04 \cdot Z_P) \cdot R = (0, 7 - 0, 04 \cdot 5) \cdot 4, 1 \le 2, 05 \le m
$$
  

$$
c \ge (0, 48 - 0, 02 \cdot Z_P) \cdot R = (0, 48 - 0, 02 \cdot 5) \cdot 4, 1 \le 1, 558 \le m
$$
  

$$
e \ge 0, 07 \cdot R = 0, 07 \cdot 4, 1 \le 0, 287 \le m
$$

En la siguiente tabla se muestra el valor real de las claras del barco del proyecto y los valores mínimos exigidos, garantizando así su cumplimiento:

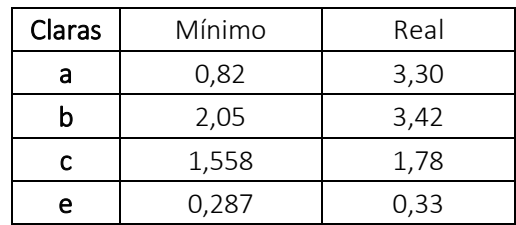

En el *Anexo II* se muestra un plano con una vista más detallada del contorno de popa.

#### <span id="page-16-0"></span>3.7. BIBLIOGRAFÍA

Fernando Junco Ocampo: *Proyectos de buques y artefactos. Cálculo del desplazamiento.*

Ricardo Alvariño, Juan José Azpíroz, Manuel Meizoso: *El proyecto básico del buque mercante.*

<https://www.dnvgl.com/>

#### <span id="page-17-0"></span>ANEXO I: BUQUE BASE

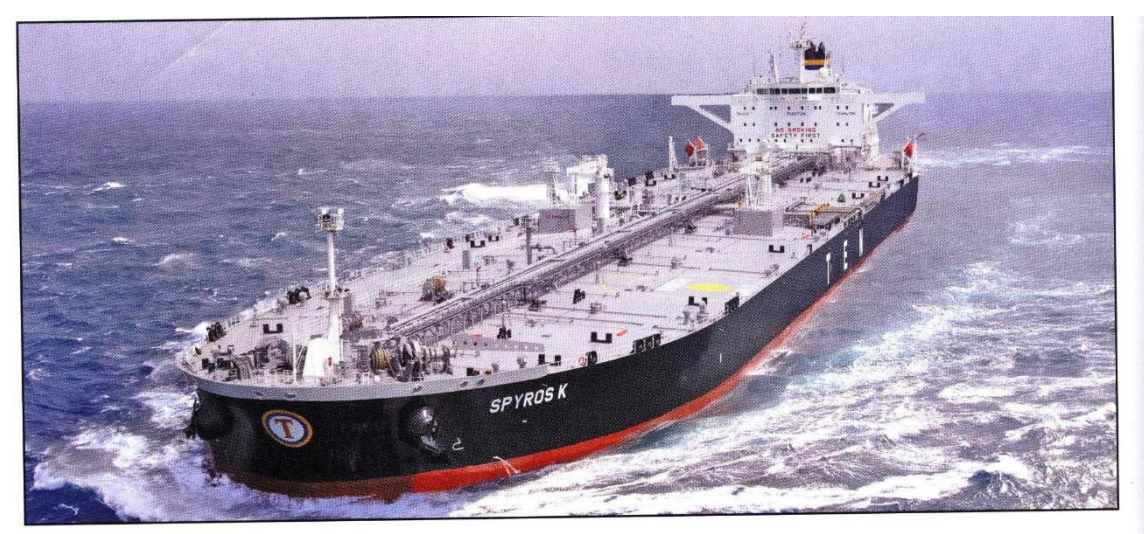

# **SPYROS K: Suezmax tanker for Tsakos Energy Navigation Ltd**

**TECHNICAL PARTICULARS** 

 $\circ$ 

 $\circ$ 

 $\lambda$ 

 $\epsilon$ 

Ĥ

boile

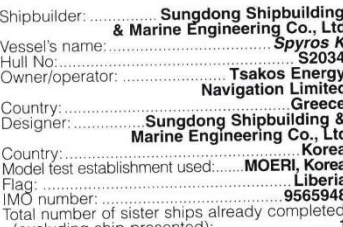

excluding ship presented):...........................1<br>Total number of sister ships still on order:.....**nil** 

 $\Omega$ 

TECHN<br>
Length pp:<br>
Length pp:<br>
Breadth moulded<br>
To main deck<br>
To upper deck<br>
Width of double skin<br>
To upper deck<br>
Width of double skin<br>
Breadth Side:<br>
Draught<br>
Draught<br>
Design:<br>
Constanting<br>
Design:  $.274.2m$ .264m 48m 23.1m<br>23.1m  $.2.5m$ <br> $.2.8m$ ..... 17.15m<br>.......... 16m .81,000tonnes Gross:<br>Deadweight<br>Design:.......<br>Scantling: ...<br>Speed, service: Cargo capacity<br>Liquid volume: ........170,000m<sup>3</sup> Liquid volume<br>Bunkers<br>Heavy oil: ......<br>Diesel oil: ......  $....4500m<sup>3</sup>$ :200m, 200m<br>54,000m, 54,000m, 3 Water halfast: Output of<br>Propeller<br>Material:<br>Designer Ni-Al-Bronze pheni<br>
Material<br>
Material<br>
Number<br>
Number<br>
Number<br>
Number<br>
Speed<br>
Dameter<br>
Dameter<br>
Speed<br>
Human<br>
Number<br>
Engine materiype<br>
Type of tiel<br>
Alternator materiype<br>
Alternator materiype<br>
Alternator materiype<br>
Discussions<br>
Alter  $HH$ Fixed  $8.2<sub>m</sub>$  $.91$ rpm  $\mathbf{D}$ 

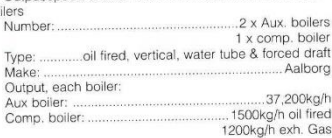

 $B<sub>0</sub>$ 

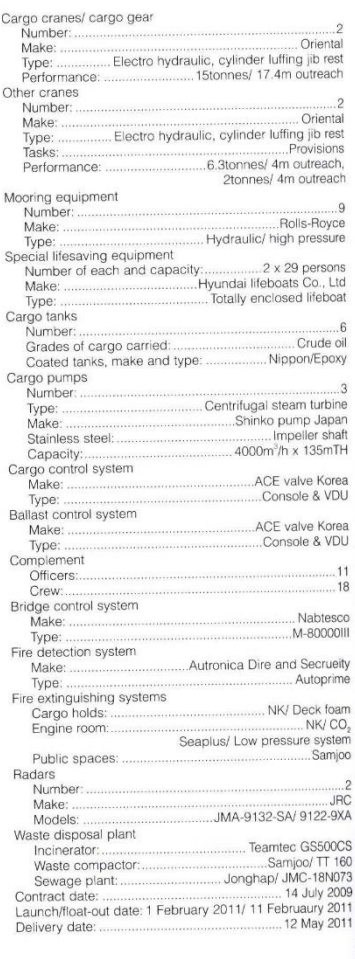

**SIGNIFICANT SHIPS OF 2011** 

# 18

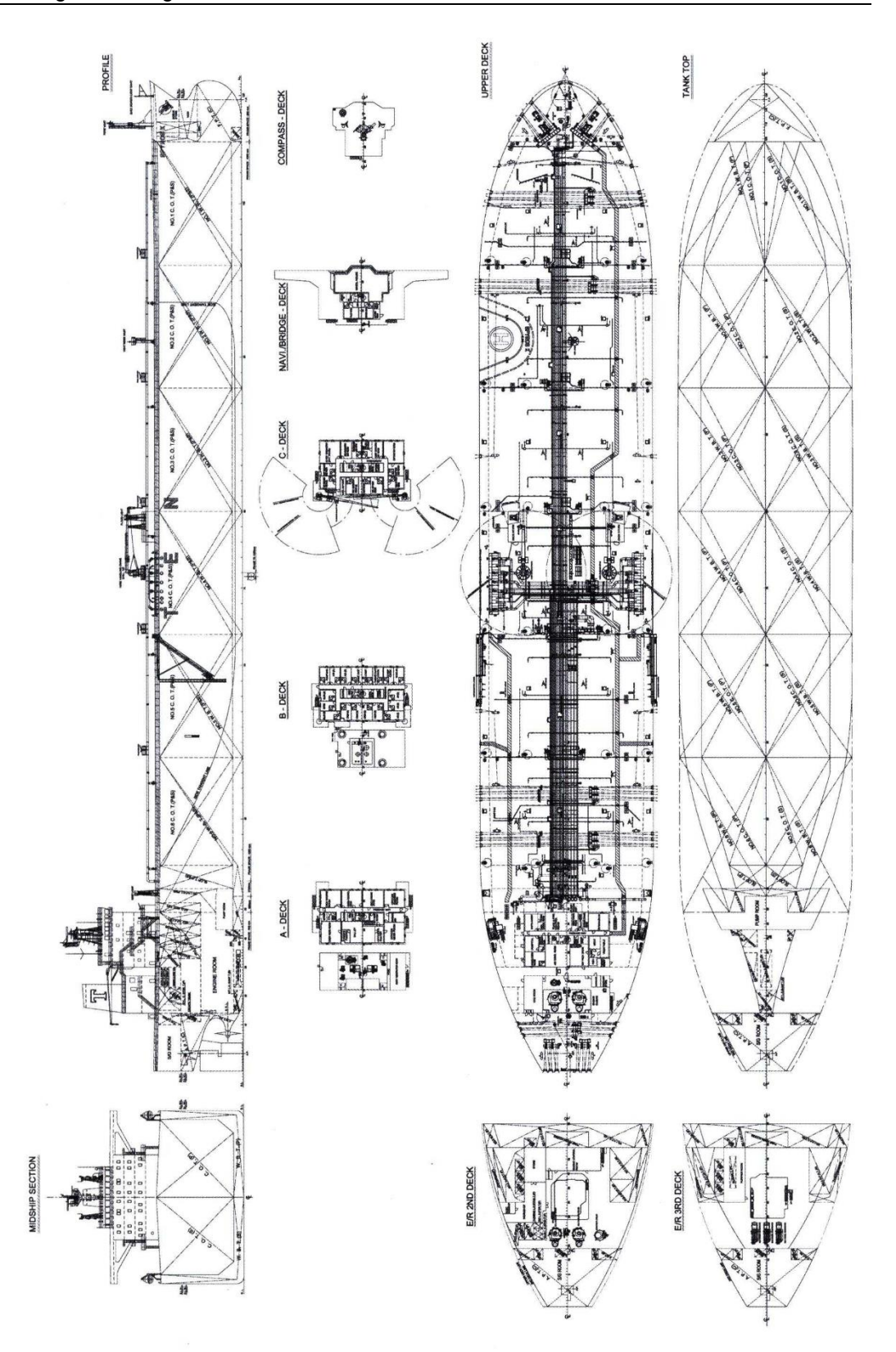

SIGNIFICANT SHIPS OF 2011

# <span id="page-19-0"></span>ANEXO II: PLANOS

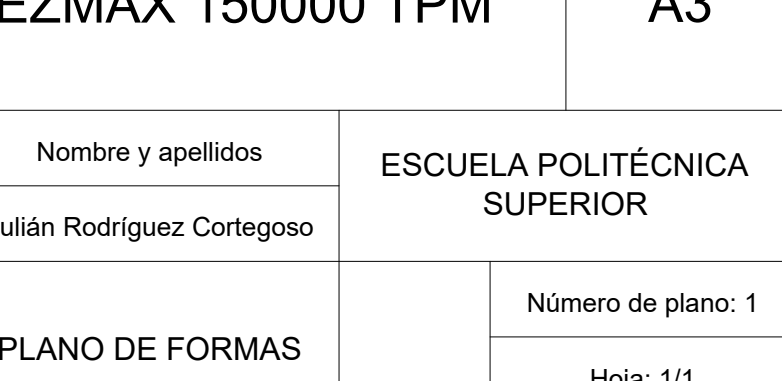

# st 1 st 3 st 5 st 7 st 9 st 11 st 13 st 15 st 17 st 19 st 21 st 23 st 25 st 27 st 29 st 31 st 33 st 35 st 37 st 39 st 41 st 43 st 45 st 47 st 49 AP MS FP b 1 b 2 b 3 b 4 b 5 b 6 st 1 st 3 st 5 st 7 st 9 st 11 st 13 st 15 st 17 st 19 st 21 st 23 st 25 st 27 st 29 st 31 st 33 st 35 st 37 st 39 st 41 st 43 st 45 st 47 st 49 AP MS FP wl 1 wl 2 wl 3 wl 4 wl 5 wl 6 Baseline DWL Zero pt. wl 1 wl 2 wl 3 wl 4 wl 5 wl 6 Baseline DWL b 1 b 2 b 3 b 4 b 5 b 6 Zero pt. Hoja: 1/1 PETROLERO SUEZMAX 150000 TPM<br>
Número del proyecto Fecha Mombre y apellidos ESCUELA POLITÉCNI<br>
GENO-1920-04 14/09/2020 Julián Rodríguez Cortegoso Escala<br>
1:1000 PLANO DE FORMAS Hoja: 1/1

# **CREADO CON UNA VERSIÓN PARA ESTUDIANTES DE AUTODESK**

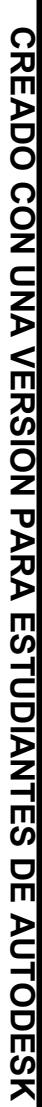

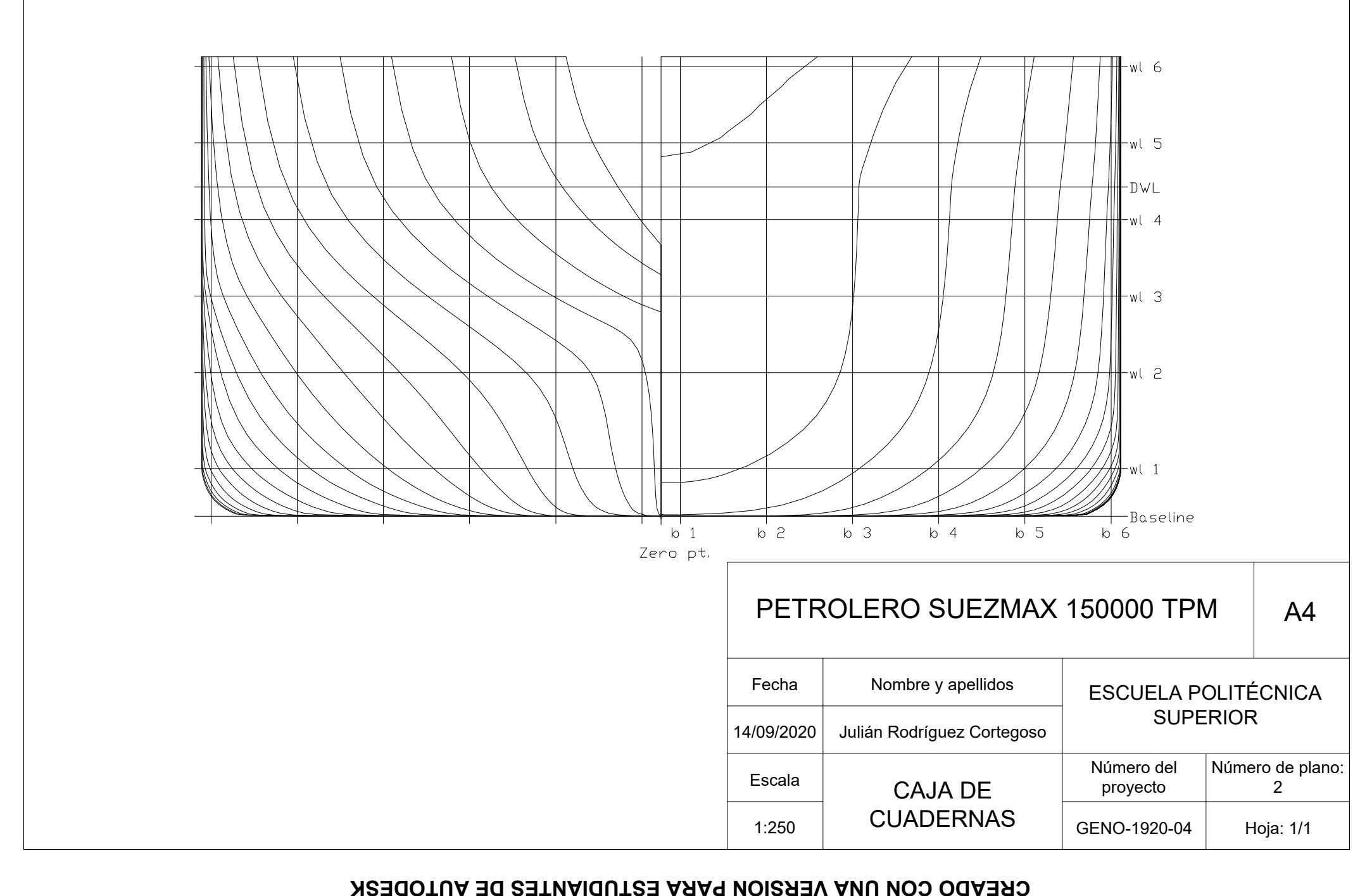

**CREADO CON UNA VERSIÓN PARA ESTUDIANTES DE AUTODESK**

 $\frac{1}{2}$ 

**AUTODESK** 

**CON UNA VERSION PARA ESTUDIANTES** 

**CREADO** 

**CREADO CON UNA VERSIÓN PARA ESTUDIANTES DE AUTODESK**

#### **CREADO CON UNA VERSIÓN PARA ESTUDIANTES DE AUTODESK**

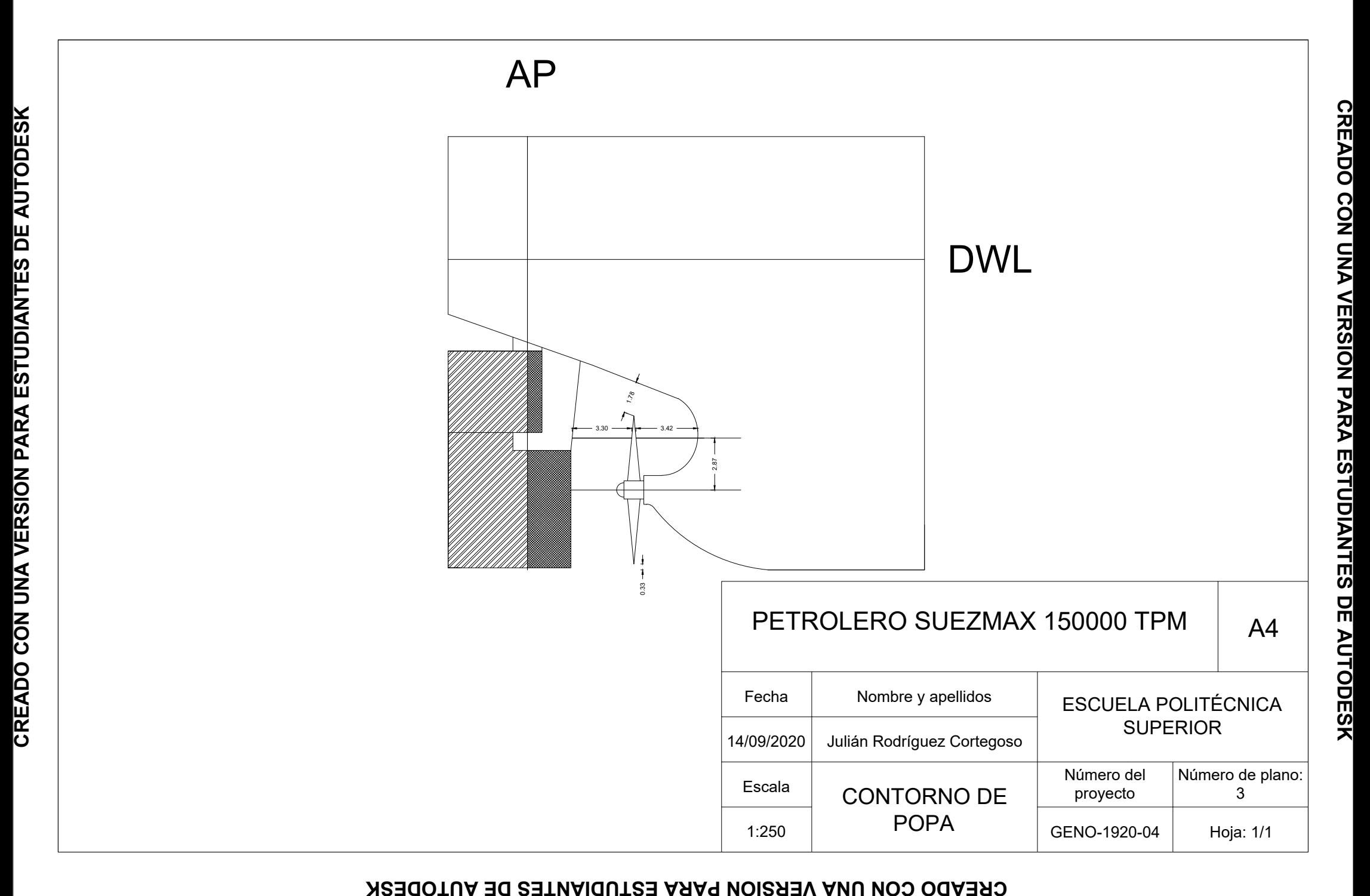

ANEXO III: ANÁLISIS DE RESISTENCIA

22 nov 2019 02:25

**Resistance**<br> **Resistance**<br> **Project ID Barco sin bulbo**<br> **Project ID Barco sin bulbo**<br> **Description HydroComp NavCad 2018 File name untitled.hcnc** 

#### **Analysis parameters**

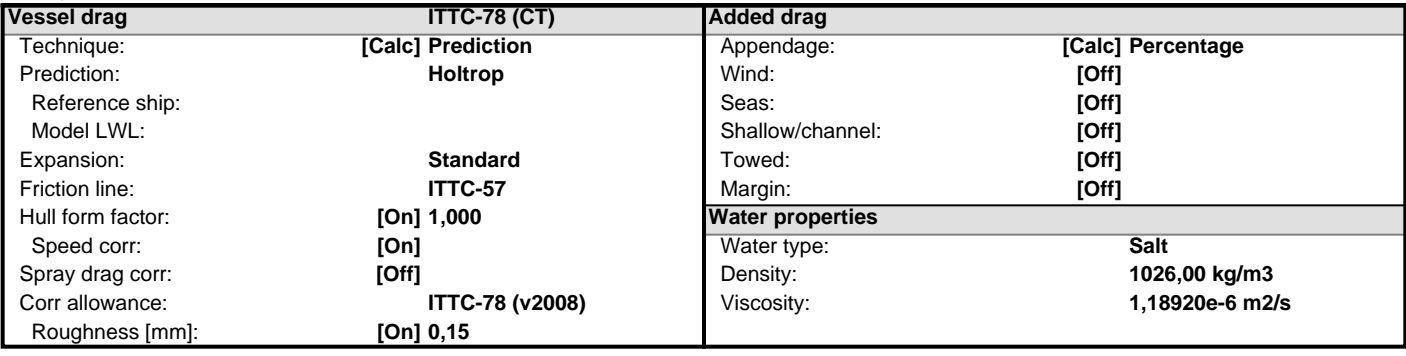

#### **Prediction method check [Holtrop]**

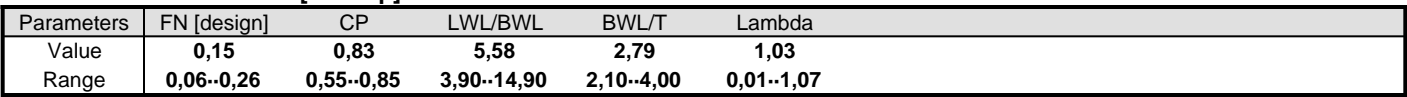

#### **Prediction results**

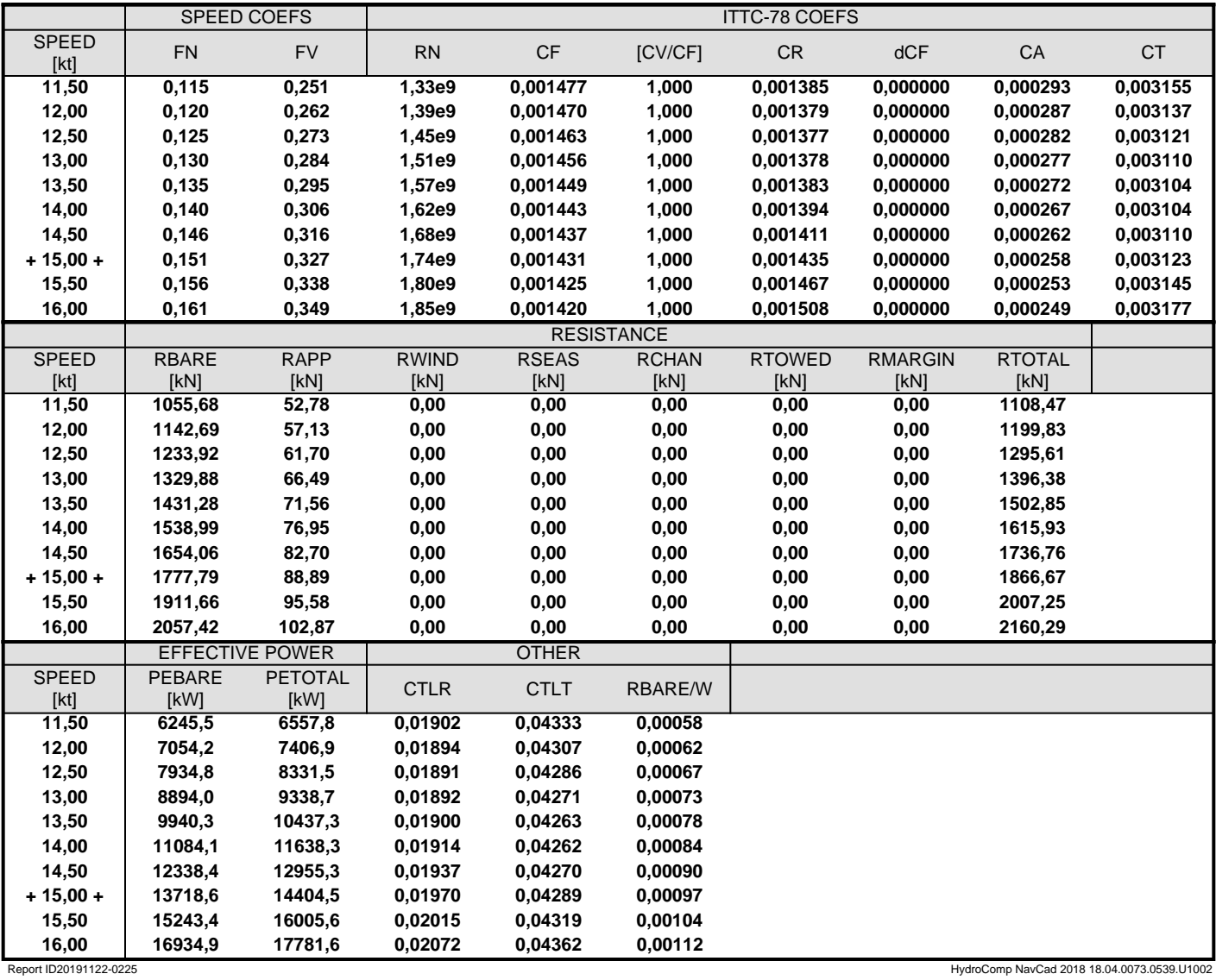

**22 nov 2019 02:25** Description **HydroComp NavCad 2018 File name untitled.hcnc** 

**Resistance** Project ID **Barco sin bulbo**<br> **Project ID Barco sin bulbo**<br> **Project ID Barco sin bulbo**<br> **Description** 

#### **Hull data**

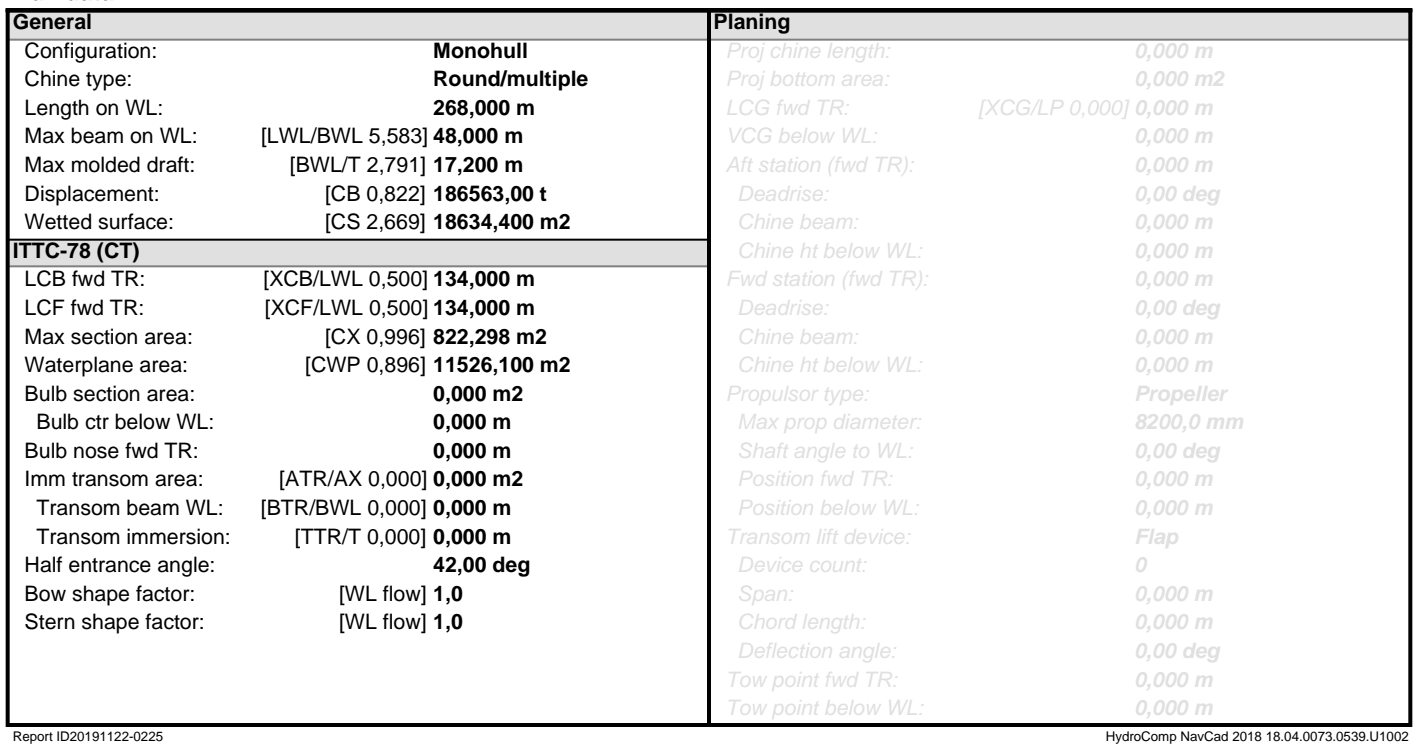

**22 nov 2019 02:25** Description

**Resistance** Project ID **Barco sin bulbo**<br> **Project ID Barco sin bulbo**<br> **Project ID Barco sin bulbo**<br> **Description HydroComp NavCad 2018** File name **untitled.hcnc**

#### **Appendage data**

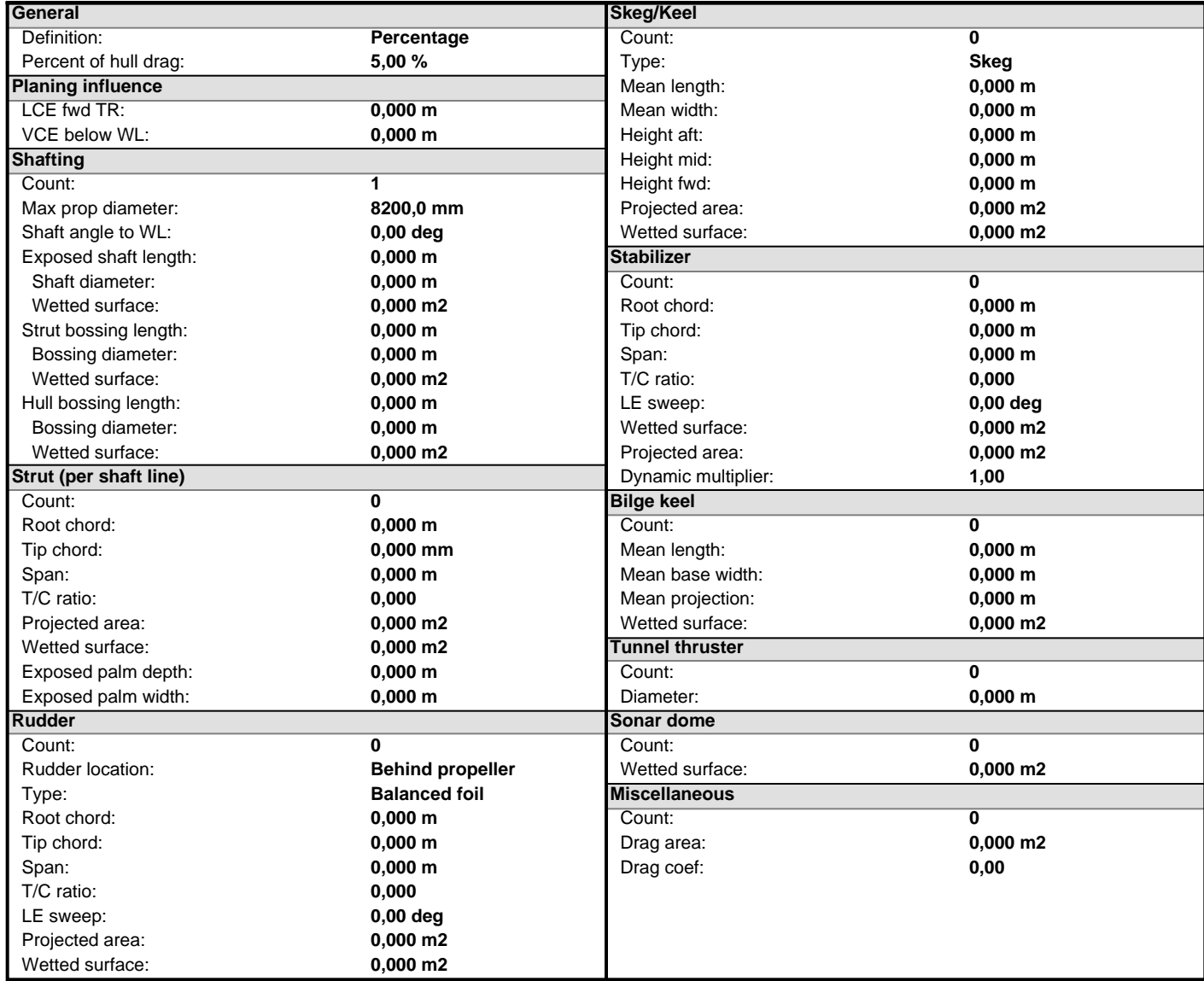

#### **Environment data**

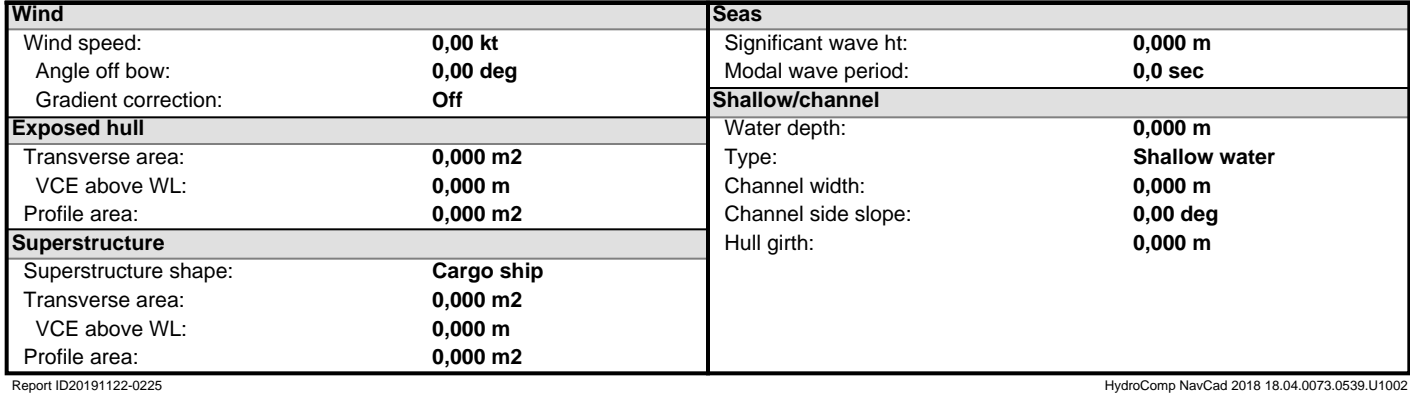

**22 nov 2019 02:25** Description

**Symbols and values**

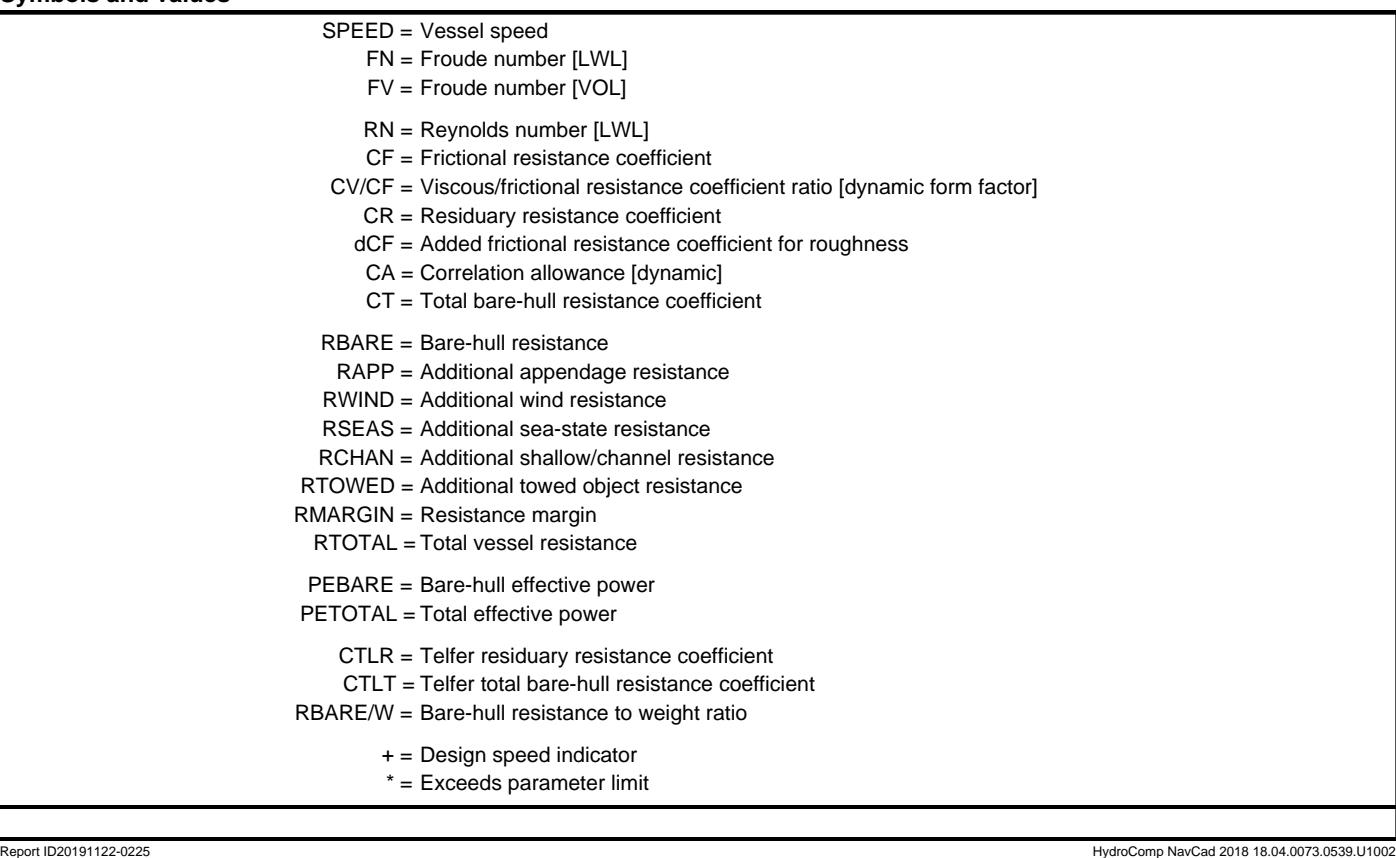

22 nov 2019 02:28

**Resistance** Project ID **Barco sin bulbo**<br> **Project ID Barco sin bulbo**<br> **Project ID Barco sin bulbo**<br>
Description **HydroComp NavCad 2018 File name untitled.hcnc** 

#### **Analysis parameters**

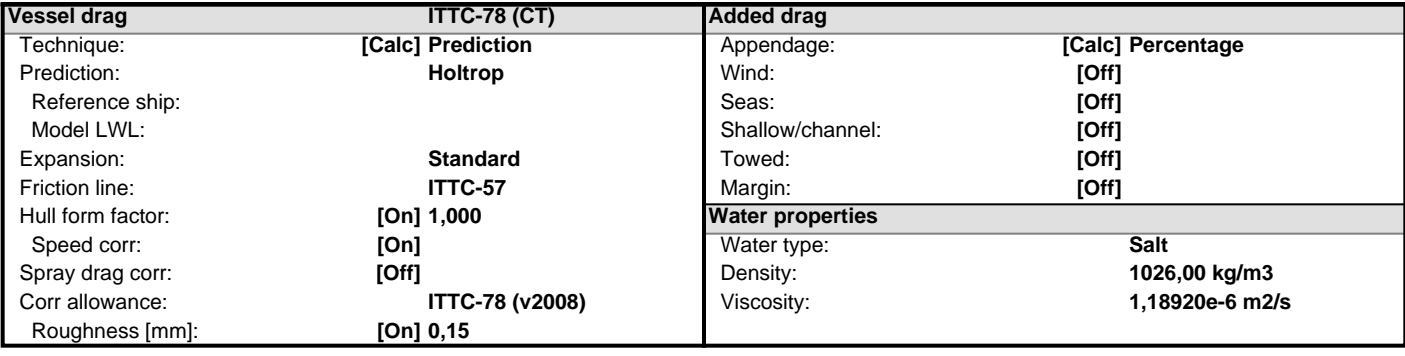

#### **Prediction method check [Holtrop]**

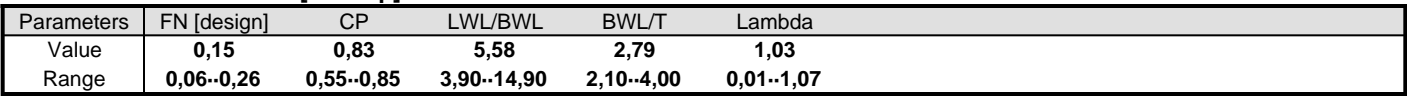

#### **Prediction results**

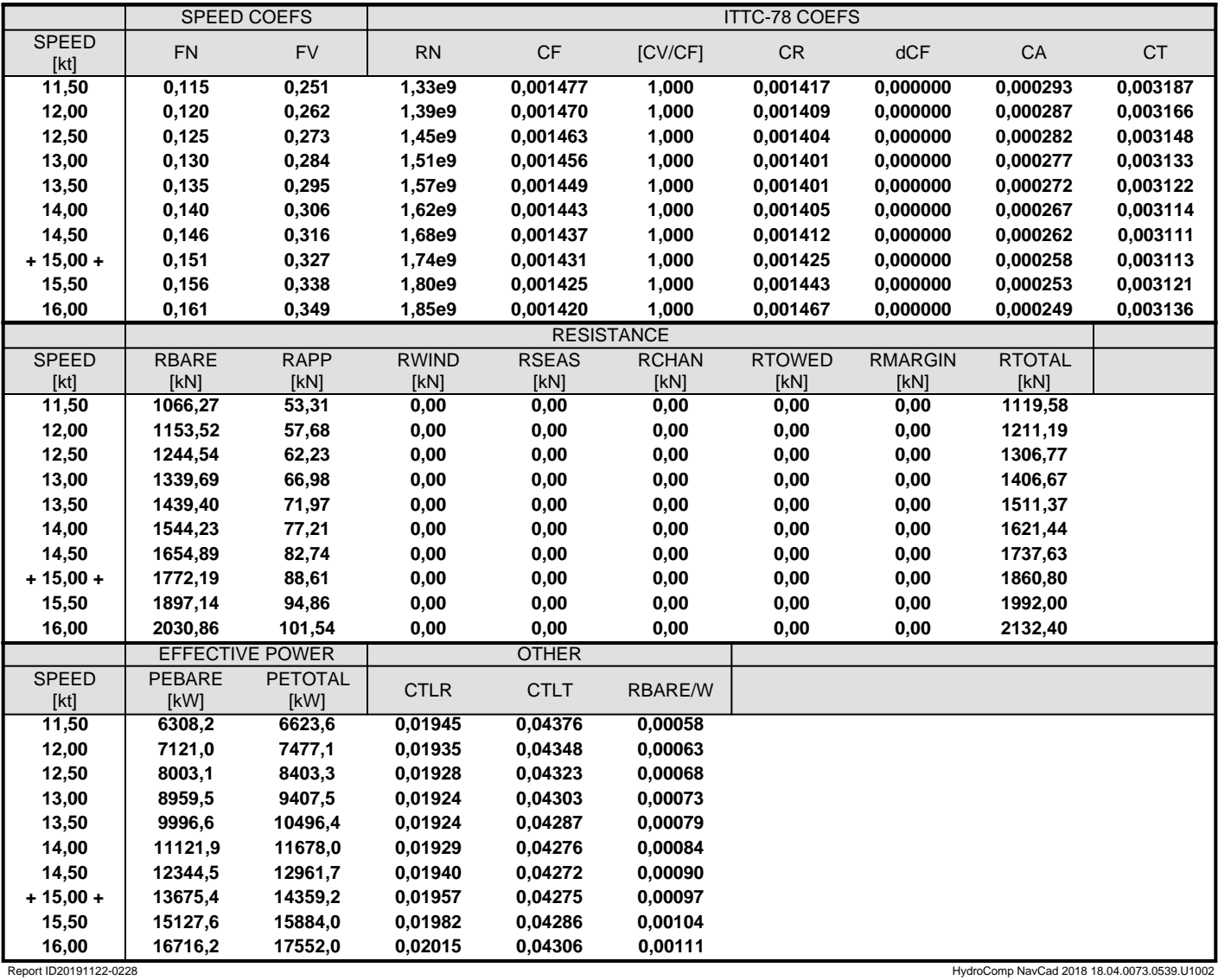

**22 nov 2019 02:28** Description **HydroComp NavCad 2018 File name untitled.hcnc** 

**Resistance** Project ID **Barco sin bulbo**<br> **Project ID Barco sin bulbo**<br> **Project ID Barco sin bulbo**<br>
Description

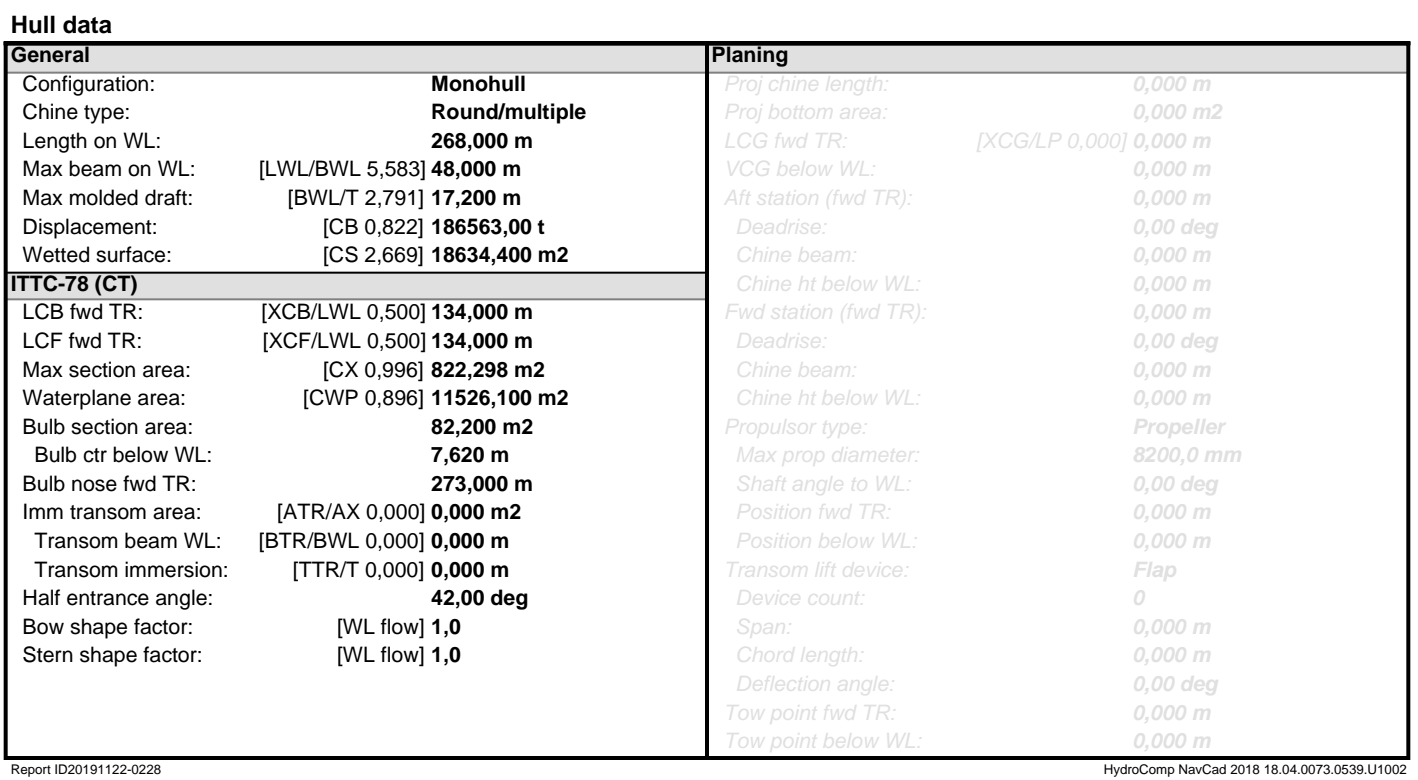

**22 nov 2019 02:28** Description

**Resistance** Project ID **Barco sin bulbo**<br> **Project ID Barco sin bulbo**<br> **Project ID Barco sin bulbo**<br>
Description **HydroComp NavCad 2018 File name untitled.hcnc** 

#### **Appendage data**

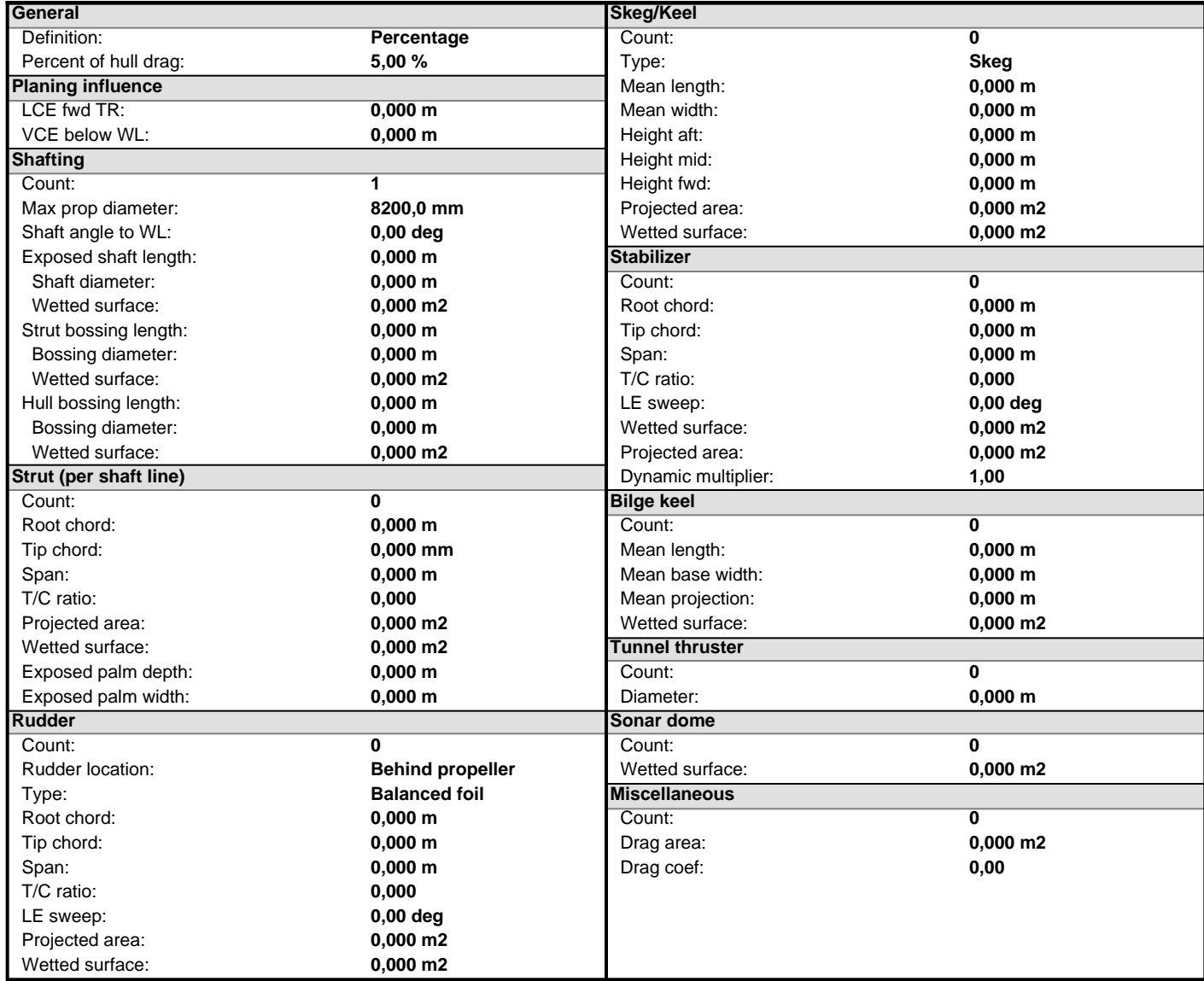

#### **Environment data**

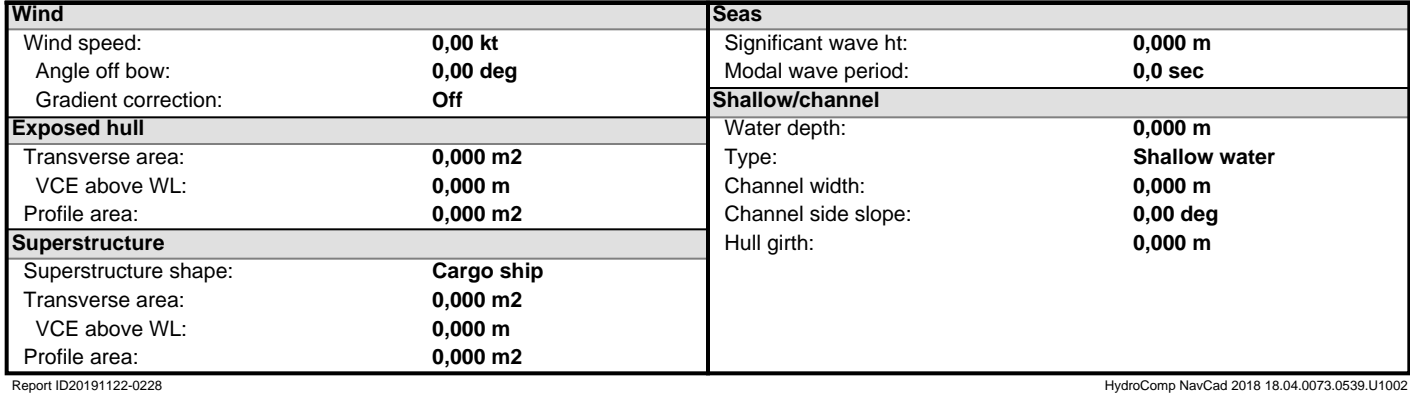

**22 nov 2019 02:28** Description

**Symbols and values**

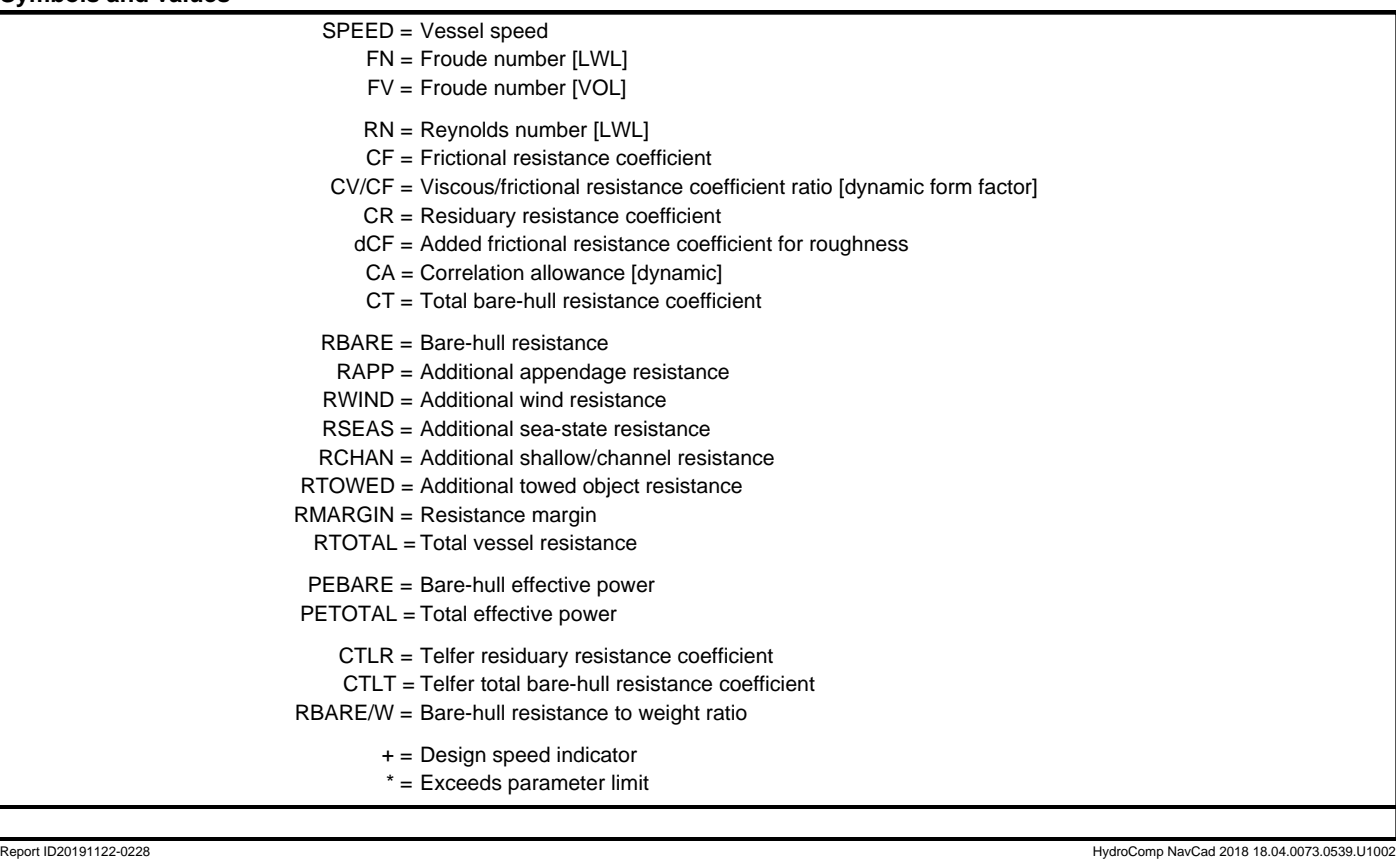